# **About the usage of clients for protection testing**

Thomas Schossig, OMICRON electronics GmbH, Austria

### **Abstract**

IEC 61850 is the established standard for power utility communication in substations and beyond. The topic "testing" was a main concern in the standardization from the beginning and is quite important in the field. This papers describes a new approach with new possibilities. The solution requires a client in the test software.

# **1 Introduction**

IEC 61850 was published for the first time in the early 2000s and became the widely accepted solution for substation automation systems (SAS) around the world. Thousands of installations illustrate this success story. The topic of "how to test" was discussed from the beginning. Edition 1 of the standard described several possibilities, however, these were not well accepted in the industry because they were so numerous and were not supported by detailed explanations. When Edition 2 of the standard [\[1\]](#page-4-0) came out, advanced possibilities and detailed explanations became available.

# **2 About testing**

The demand for testing is accepted since substations are in operation [\[2\].](#page-4-1) To interrupt tripping circuits, infeed analog values and receive startup and trip signals test plugs are widely used. [\[2\].](#page-4-1) 

# **3 Testing in IEC 61850**

## **3.1 Test bits**

Some users expect a single "test-bit", but the standard does not use this definition. The reason is obvious, as in IEC 61850 there are several possibilities to communicate. We distinguish between client-servercommunication used for SCADA purposes and realtime communication utilizing GOOSE and Sampled Values. Additionally, the data model – as defined in the standard – is complex and multilayered, and therefore, additional possibilities need to be found. Sometimes the latter mentioned indication "test" in GOOSE (according t[o \[3\]\)](#page-4-2) is also called "test-bit".

## **3.2 Test mode**

The classes for Logical Nodes (LNs) are defined in IEC 61850-7-4 [\[4\].](#page-4-3) Every Logical Device (LD) consists of at least 3 LNs. Every LN has its own Mode (Mod). This mode can be as follows:

- $\bullet$  on
- on-blocked (name in edition 1: "blocked")
- test
- test/blocked
- off

The setup for the entire LD and LNs contained result in the "behavior" (Beh). Appendix A2 in part 7-4 of the standar[d \[4\]](#page-4-3) contains a table describing the expected behavior in case of any mode. To switch between the modes, the control service of IEC 61850 is issued by the client.

## **3.3 Test as Quality**

In addition to the Mod/Beh for all available information, a quality (q) is also defined. The encoding is explained in 8-[1\[3\].](#page-4-2) Here we learn that bit string of 13 is currently used (Bit 0....Bit 12; Bit 11 is a Boolean attribute with the name "quality").

# **3.4 Test Indication in GOOSE**

As already mentioned in part 8-[1 \[3\],](#page-4-2) for the GOOSE, a parameter "test" is also defined. It is transmitted in the GOOSE-PDU and can be used to decide whether or not the GOOSE is published by an IED in test mode. According to edition 1 of the standard, this was rarely implemented by the vendors in IEDs. Such an indication was not defined for Sampled Values.

In edition 2, a new indication was introduced for GOOSE and Sampled Values, called "Simulation" (S). . This indication shows that the GOOSE or Sampled Values come from a test set and not from a configured IED. Switching to "Simulation" is done for the entire physical device (LPHD logical node) and makes it similar to conventional test switches [\(Figure 1\)](#page-0-0).

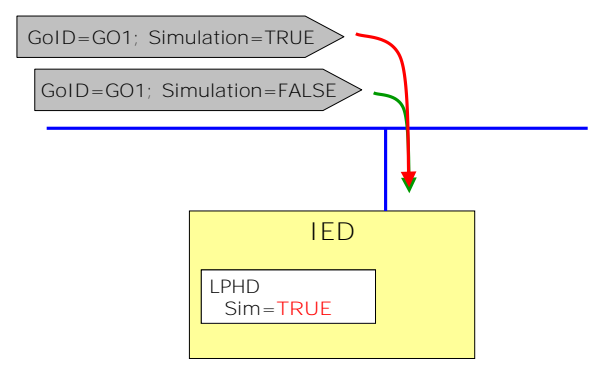

<span id="page-0-0"></span>*Figure 1 Simulation of a GOOSE message* 

#### **3.5 Testing scenario**

[Figure 2](#page-1-0) shows the testing scenario. The protection IED is switched to mode "test". The circuit breaker is operated by an extra IED so this is in mode "test/blocked". Sampled Values are published by the Merging Unit or test set. In this case, with simulation indication Sim= True.

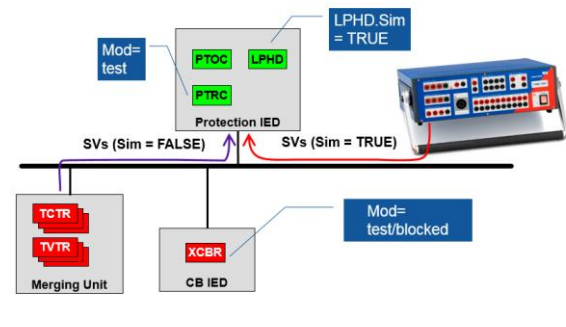

<span id="page-1-0"></span>*Figure 2 Testing scenario* 

## **4 Communication methods**

To understand testing we have to distinguish between different communication methods in IEC 61850. For non-time-critical SCADA communication, point to point communication on IP level is used. Time critical information such as GOOSE and Sampled Values is published as multicast [\(Figure 3\)](#page-1-1).

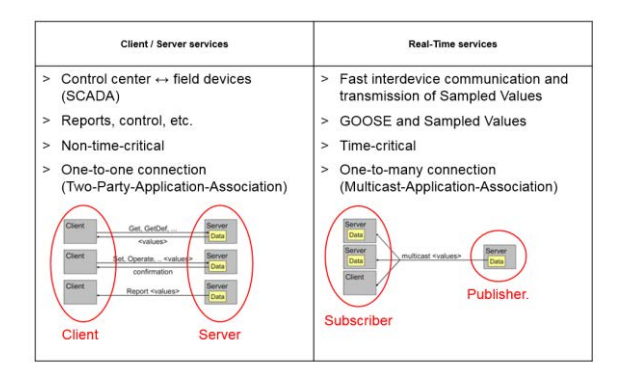

<span id="page-1-1"></span>*Figure 3 Communication* 

#### **5 Testing equipment**

There are different communication demands for different testing equipment [\(Figure 4\)](#page-1-2). IEDs of different vendors communicate together. SCADA systems is connected. Between the IEDs, IEC 61850 GOOSE is used. The IED publishes its information (protection, position indicators) to many receivers. A connected test set will also receive this information, which makes protection testing quite easy.

The communication to the SCADA system is realized as point to point connection. The IEDs send out the information ("server"), the connected SCADA system

is the IEC 61850n client. To test this traffic, test clients (such as OMICRON IEDScout) can be used.

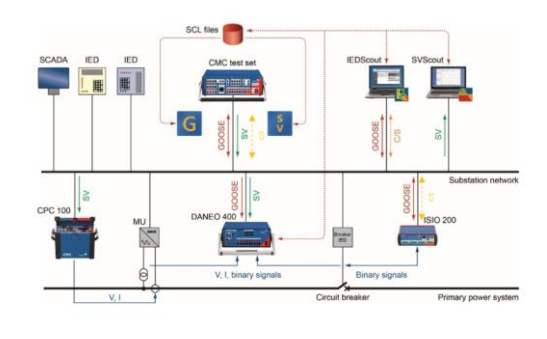

<span id="page-1-2"></span>*Figure 4 Test equipment* 

## **6 Functional Testing**

CIGRE Work Group B5.32 presented their report "FUNCTIONAL TESTING OF IEC 61850 BASED SYS-TEMS" in 2009 [\[6\].](#page-5-0) This report described new ways to test performance and functionality of IEC 61850 Substation automation Systems (SAS). The brochure contains a structured method to specify functional tests on systems based on this standard. An object oriented approach was proposed, using UML, text and XML formats. Conformance and interoperability tests are not treated, being already standardized. This document is a good base for further discussions how to test dedicated protection functions or how to embed this into existing protection testing routines.

The IEC working group WG 10 is responsible for IEC 61850, and is currently discussing associated issues (task force functional testing). The approach in Germany (mentioned below) provides input to this working group.

IEC 61850, its impact on substation automation and protection have already been under discussion in Germany for a long time. First user recommendations [\[7\]](#page-5-1) [\[8\] g](#page-5-2)ave hints for testing. With the new release of [\[7\],](#page-5-1) which was published in 2013 [\[9\],](#page-5-3) it was obvious that further definitions and recommendations would be needed. The results are described in testing recommendations which are to be published in English at the end of 2016. To developing this approach users and vendors discussed the future of protection testing. [Figure 5](#page-1-3) shows an example of a test sequence for distance protection.

<span id="page-1-3"></span>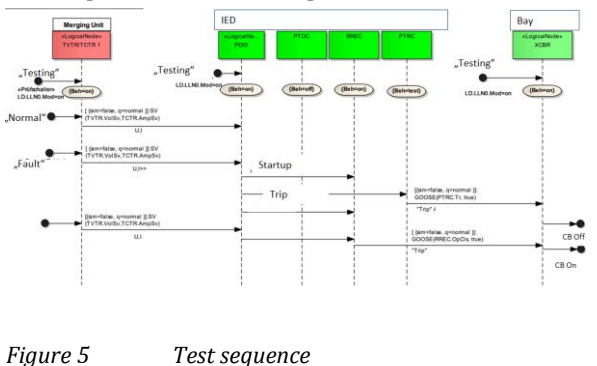

It illustrates the different steps, and that different logical nodes in the device will be set to "test" during the test. After the test the nodes needs to be switched back to the original mode. This will be "on" in normal case. Nevertheless, the auto recloser should be "off". It is obvious that such a sequence and changing the modes could not be done manually during protection testing. This should be embedded into protection testing and requires a client in the testing software.

## **7 Client in protection testing**

#### **7.1 Introduction**

As discussed, to switch the modes a client is essential. Bringing such a client into test software offers new opportunities which should be explained [\(Figure 6\)](#page-2-0).

The client communicates with the IEC 61850 server utilizing point to point connection (IP). The client should be embedded into protection testing software. Its configuration will be done with engineering files of IEC 61850 - most likely the SCD file (substation configuration description). This file contains the data model as well as the description of the IEC 61850 Report used for protection testing [\(Figure 7\)](#page-2-1).

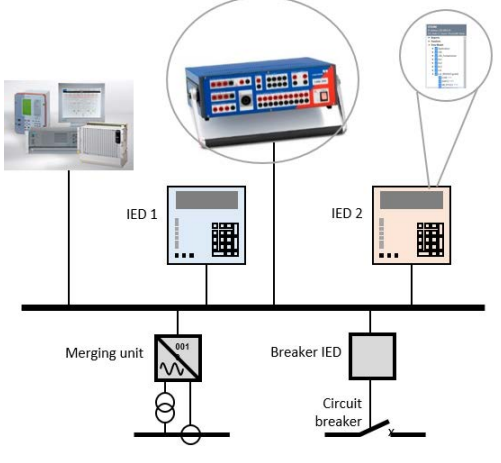

<span id="page-2-0"></span>*Figure 6 Client in protection testing* 

Within the module, the modes of logical nodes and/ or devices can be set ("Set") and Reports to SCADA system have to be enabled or disabled.

<span id="page-2-1"></span>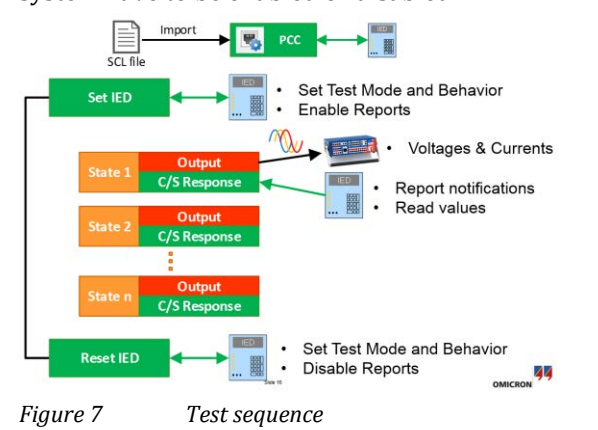

When real-time is not important for that kind of testing, some parts of testing can be done outside the test set, in the Test Universe PC software. The test set is only needed for calculating and injecting the fault values [\(Figure 8\)](#page-2-2).

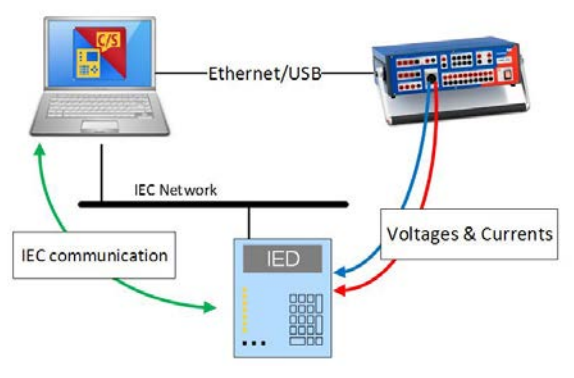

<span id="page-2-2"></span>*Figure 8 Clients in communication* 

#### **7.2 Test module IEC 61850 Client/ Server**

The steps of testing are collected in a separate test module. [Figure 9](#page-2-3) shows the usage in Test Universe with its test view, starting with "Set" and enabling the IEC 61850 Reports.

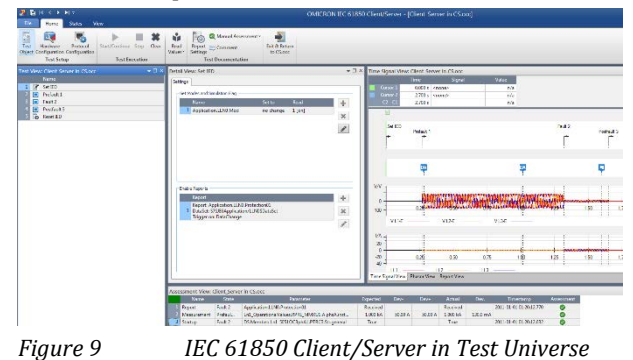

<span id="page-2-3"></span>The next steps are as in conventional protection testing (pre-fault, fault, post fault) [- Figure 10.](#page-2-4) 

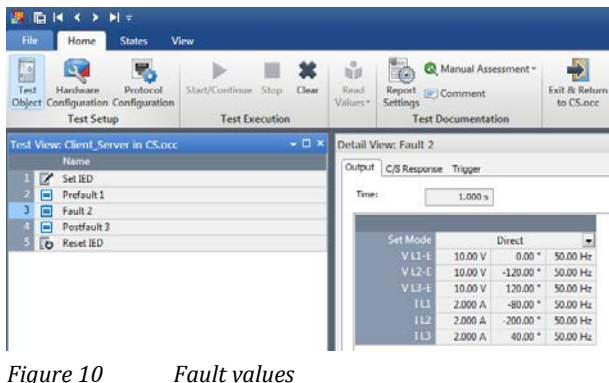

<span id="page-2-4"></span>In every step the data model, single attributes, entire DataSets and Reports can be accessed and used for assessment [\(Figure 11\)](#page-3-0).

| Detail View: Fault 2                                                    | $\mathbf{v} \sqcap \mathbf{X}$ |
|-------------------------------------------------------------------------|--------------------------------|
| C/S Response<br>Output<br>Trigger                                       |                                |
|                                                                         |                                |
| Mode:<br>Report & DataSet<br>٠<br>.                                     |                                |
| Report control block ref.<br>S7SJ86Application/LLN0\$RP\$Protection01   |                                |
| <b>Report ID</b><br>S7SJ86/Application/LLN0\$RP\$Report                 |                                |
| DataSet name<br>S7SJ86Application/LLN0\$DataSet                         |                                |
| <b>Trigger options</b><br>DataChange                                    |                                |
| <b>Report buffered</b><br>false                                         |                                |
| Buffer time (ms)<br>100                                                 |                                |
| Configuration revision<br>1                                             |                                |
| Integrity period (ms)<br>0                                              |                                |
|                                                                         |                                |
| <b>DataSet</b>                                                          |                                |
| 1 Ln1 5051OC3phA1.PTRC3.Str.general                                     |                                |
| 2 Ln1 5051OC3phA1.PTRC3.Str.dirGeneral                                  |                                |
| 3 Ln1_5051OC3phA1.PTRC3.Str.phsA                                        |                                |
| 4 Ln1 5051OC3phA1.PTRC3.Str.dirPhsA<br>5 Ln1_5051OC3phA1.PTRC3.Str.phsB |                                |
| 6 Ln1 5051OC3phA1.PTRC3.Str.dirPhsB                                     |                                |
| 7 Ln1_5051OC3phA1.PTRC3.Str.phsC                                        |                                |
| 8 Ln1 5051OC3phA1.PTRC3.Str.dirPhsC                                     |                                |
| 9 Ln1_5051OC3phA1.PTRC3.Str.q                                           |                                |
| 10 Ln1 5051OC3phA1.PTRC3.Op.general                                     |                                |
| 11<br>Ln1 5051OC3phA1.PTRC3.Op.q                                        |                                |
|                                                                         |                                |
|                                                                         |                                |

<span id="page-3-0"></span>*Figure 11 Client/Server response* 

[Figure 12 s](#page-3-1)hows the data model of an IED with a lot of interesting details to be used in protection testing.

| MMXLI                                                                                 | ×<br>Show descriptions                               |                                                |        |  |  |  |
|---------------------------------------------------------------------------------------|------------------------------------------------------|------------------------------------------------|--------|--|--|--|
| <b>S7SJ86</b><br>IP address: 172.30.79.31<br>SCL Path: C: \Users \OmicFair00 \Favorit | S7SJ86 . Data Model                                  |                                                |        |  |  |  |
| DataSets                                                                              | Name                                                 | Description                                    | Value  |  |  |  |
| Data Model                                                                            | <b>FindCB1 Fundamental FPRE MMXU2.Mod ENC</b>        | Mode                                           |        |  |  |  |
|                                                                                       | <b>DO CB1 Fundamental.FPRE MMXU2.Beh ENS</b><br>٠    | Behaviour                                      |        |  |  |  |
|                                                                                       | 10 CB1_Fundamental.FPRE_MMXU2.Health ENS<br>×        | Health                                         |        |  |  |  |
|                                                                                       | <b>RX</b> CB1 Fundamental.FPRE MMXU2.NamPlt 121<br>٠ | Name plate                                     |        |  |  |  |
|                                                                                       | <b>RX CB1</b> Fundamental FPRE MMXU2.PPV DB<br>٠     | Phase to phase voltages (VL1, VL2, )           |        |  |  |  |
|                                                                                       | <b>DO CB1 Fundamental.FPRE MMXU2.PhV WYE</b>         | Phase to ground voltages (VL1ER, )             |        |  |  |  |
|                                                                                       | <b>DO CB1</b> Fundamental FPRE MMXU2.A WYE<br>٠      | Phase currents (IL1, IL2, IL3)                 |        |  |  |  |
|                                                                                       | CB1_Fundamental.FPRE_MMXU2.CIcMth LNG<br>٠           | Calculation method of statistical data objects |        |  |  |  |
|                                                                                       | <b>BO CB1</b> Fundamental.FPRE MMXU2.VneutC CAV<br>٠ |                                                |        |  |  |  |
|                                                                                       | 80 CB1 Fundamental.FPRE MMXU2.AneutC CMV<br>¥.       |                                                |        |  |  |  |
|                                                                                       | ini LnI FundSymComp.FPRE MMXUI.Mod ENC<br>٠          | Mode                                           |        |  |  |  |
|                                                                                       | <b>Rollin1</b> FundSymComp.FPRE MMXU1.Beh ENS<br>٠   | Behaviour                                      |        |  |  |  |
|                                                                                       | Fall n1_FundSymComp.FPRE_MMXU1.Health ENS<br>×       | Health                                         |        |  |  |  |
|                                                                                       | Ln1_FundSymComp.FPRE_MMXU1.NamPIt                    | Name plate                                     |        |  |  |  |
|                                                                                       | 10 Ln1 FundSvmComp.FPRE MMXU1.PPV DEL                | Phase to phase voltages (VL1.VL2. )            |        |  |  |  |
|                                                                                       | 10 Ln1_FundSymComp.FPRE_MMXU1.PhV wrt<br>٠           | Phase to ground voltages (VL1ER, )             |        |  |  |  |
|                                                                                       | 10 Ln1_FundSymComp.FPRE_MMXUI_A<br>٠                 | Phase currents (R.1, R.2, R.3)                 |        |  |  |  |
|                                                                                       | Follml FundSymComp.FPRE MMXU1.ClcMth ENG<br>٠        | Calculation method of statistical data objects |        |  |  |  |
|                                                                                       | <b>Dollal FundSymComp,FPRE MMXU1.VneutC CMV</b>      |                                                |        |  |  |  |
|                                                                                       | <b>Roll n1 FundSymComp.FPRE MMXU1.AneutC CMV</b>     |                                                |        |  |  |  |
|                                                                                       |                                                      | OK                                             | Cancel |  |  |  |

<span id="page-3-1"></span>*Figure 12 Accessing the data model* 

The received report can be used for further testing and assessment [\(Figure 13\)](#page-3-2). This allows the entire chain to be tested, from the process to the SCADA systems. It also allows automated testing of SCADA communication during protection testing.

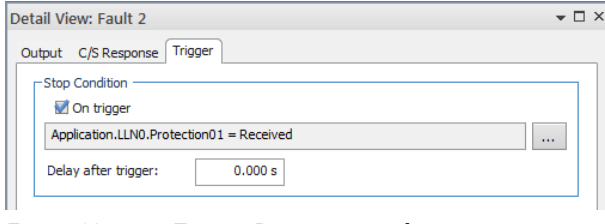

<span id="page-3-2"></span>*Figure 13 Trigger Report received* 

Every single operation, every set in the IED will be recorded in a dedicated monitor [\(Figure 14\)](#page-3-3).

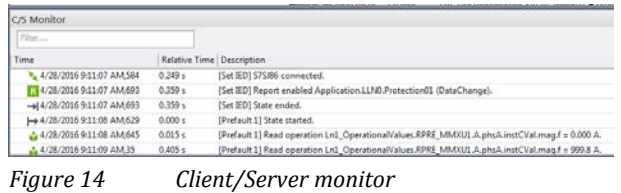

<span id="page-3-3"></span>On request, every detail will be recorded in test report of the module and can be embedded in the OCC-file [\(Figure 15\)](#page-3-4).

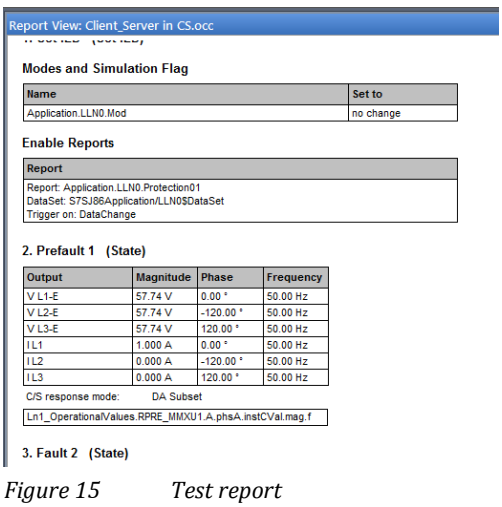

<span id="page-3-4"></span>For any assessment, the content of the IEC 61850 Report can be used [\(Figure 16\)](#page-3-5).

|                                                         | Time                                                  | Signal   |                                                                                                    | Value             |      |  |                                                                                                    | Relative Time: 0.405 s                       |
|---------------------------------------------------------|-------------------------------------------------------|----------|----------------------------------------------------------------------------------------------------|-------------------|------|--|----------------------------------------------------------------------------------------------------|----------------------------------------------|
| Cursor <sub>1</sub><br>Cursor <sub>2</sub><br>$C2 - C1$ | $0.000 s$ enone><br>11.94 s <none><br/>11.94 s</none> |          |                                                                                                    | n/a<br>n/a<br>n/a |      |  | Report control block ref. S7SJ86Application/LL<br>Report ID<br>DataSet name                                                                                | S7SJ86/Application/L<br>S7SJ86Application/LL |
| V/V                                                     |                                                       |          |                                                                                                    |                   |      |  | Configuration revision<br>Reason for inclusion<br>Trigger                                                                                                  | Data Change<br><b>Yes</b>                    |
| $-100$                                                  | <b>LEW ART HOUSE AF USE IN AFT</b>                    | $V12E -$ | <b>In the Clinical District Visit Profile In 1988</b><br><b>RESTRICTION ONE ARTISTS CONTRACTORY AND ARTISTS</b> |                   | V13E |  | Name<br>Ln1_5051OC3phA1.PTRC3.Str True<br>Ln1_5051OC3phA1.PTRC3.Str 0 [unknown]<br>Ln1_5051OC3phA1.PTRC3.Str True<br>Ln1_5051OC3phA1.PTRC3.Str 0 [unknown] | Value                                        |
| VL1-E<br><b>VA</b>                                      |                                                       |          |                                                                                                    |                   |      |  | Ln1 5051OC3phA1.PTRC3.Str False                                                                                                    |                                              |

<span id="page-3-5"></span>*Figure 16 IEC 61850 Report's content*

When test is finished, resetting logical nodes and devices is essential. The value used for resetting can be read at the beginning of test. The reset will be documented safely and delivers confidence and safety for utilities and testers [\(Figure 17\)](#page-4-4).

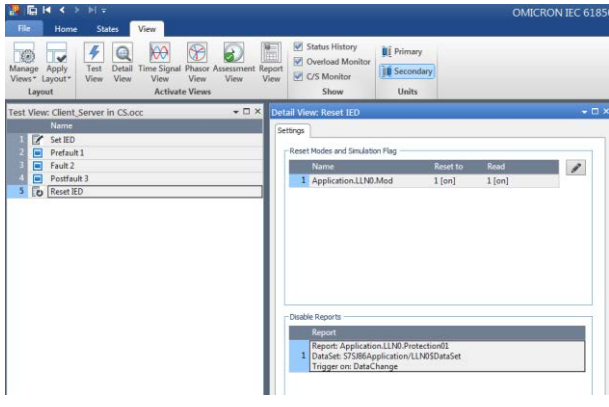

*Figure 17 Reset*

#### <span id="page-4-4"></span>**7.3 New possibilities**

The innovative approach presented offers new possibilities for protection testers. Since the IED'S data model contains all information, this could be used for protection testing. Examples:

- Measurement values [\(Figure 18\)](#page-4-5)
- Binary inputs and outputs [\(Figure 19\)](#page-4-6)
- Startups
- **Trips**
- Directions [\(Figure 20\)](#page-4-7)

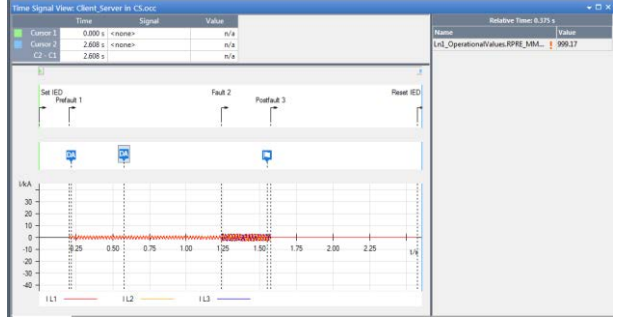

<span id="page-4-5"></span>*Figure 18 Measurement values* 

| Fiter                                                                              |                                                               | Show descriptions                       |       |  |  |  |
|------------------------------------------------------------------------------------|---------------------------------------------------------------|-----------------------------------------|-------|--|--|--|
| <b>ISIO</b><br>IP address 172-30.79.83<br>SCL Path: C: \Users \OmicFair00 \Deskto. | ISIO . Data Model . AM166KPROT . GGIO1<br>Generic process I/O |                                         |       |  |  |  |
| <b>E. DataSets</b>                                                                 | Name                                                          | Description                             | Value |  |  |  |
| 4 Data Model                                                                       | $\blacktriangleright$ [m] Beh $00$                            | Behaviour                               |       |  |  |  |
| <b>4 TE AM166KPROT</b>                                                             | De NamPit                                                     | Name plate                              |       |  |  |  |
| <b>BZILLNO</b> LUND                                                                | <b>Mind1</b> SPS                                              | General indication (binary input)       |       |  |  |  |
| <b>IN LPHD1 IPHD</b>                                                               | pplind2.5PS<br>٠                                              | General indication (binary input)       |       |  |  |  |
| <b>TAPIOC1 RDC</b>                                                                 | in Ind3 SPS                                                   | General indication (binary input)       |       |  |  |  |
| <b>EN PTOC1 PTOC</b><br><b>MAPTOC2 PTOC</b>                                        | <b>Dollnd4 SPS</b>                                            | General indication (binary input)       |       |  |  |  |
| <b>AN PTRC1 PTRC</b>                                                               | polind5 SPS                                                   | General indication (binary input)       |       |  |  |  |
| <b>LN</b> GGIO1 GGIO                                                               | $2.0$ lnd $6$ $175$<br>٠                                      | General indication (binary input)       |       |  |  |  |
|                                                                                    | milnd7 SPS<br>٠                                               | General indication (binary input)       |       |  |  |  |
|                                                                                    | $\overline{100}$ Ind8 $375$<br>٠                              | General indication (binary input)       |       |  |  |  |
|                                                                                    | <b>PRISPCSOLSIC</b>                                           | Single point controllable status output |       |  |  |  |
|                                                                                    | <b>M SPCSO2 SPC</b>                                           | Single point controllable status output |       |  |  |  |
|                                                                                    | <b>TAI SPCSO3 SPC</b>                                         | Single point controllable status output |       |  |  |  |
|                                                                                    | <b>IN SPCSO4 SPC</b>                                          | Single point controllable status output |       |  |  |  |
|                                                                                    | <b>RASPCSOS SPC</b>                                           | Single point controllable status output |       |  |  |  |
|                                                                                    | <b>THISPCSO6 SPC</b>                                          | Single point controllable status output |       |  |  |  |
|                                                                                    | <b>PRISPCSO7 SPC</b>                                          | Single point controllable status output |       |  |  |  |
|                                                                                    | <b>TO SPCSO8 SPC</b>                                          | Single point controllable status output |       |  |  |  |

<span id="page-4-6"></span>*Figure 19 Binary inputs and outputs* 

| dr.                                                                              | ×                                     | Show descriptions                   |         |  |
|----------------------------------------------------------------------------------|---------------------------------------|-------------------------------------|---------|--|
| <b>S7SJ86</b><br>IP address 172.30.70.31<br>SCL Path: C: \Users \OmicFair00 \Fav | S75J86 . Data Model . Ln1 50510C3phA1 |                                     |         |  |
| DataSets                                                                         | Name                                  | Description                         | Value   |  |
| 4 Data Model                                                                     | T. PTRC3.Str.dirGeneral 5 IST1        | General direction of the fault      | unknown |  |
| <b>E</b> Application                                                             | PTRC3.Str.dirPhsA (23), [ST]          | Direction of the fault for phase A  | unknown |  |
| <b>TR</b> PowS                                                                   | PTRC3.Str.dirPhsB SPR., [ST]          | Direction of the fault for phase B  | unknown |  |
| <b>TKPowS MeasPointBoh1</b>                                                      | PTRC3.Str.dirPhsC [FR [ST]            | Direction of the fault for phase C. | unknown |  |
| <b>ID PowS MeasPointV3ph1</b>                                                    | T-1D PTOC1.Str.dirGener [ST]          | General direction of the fault      |         |  |
| <b>ID</b> Rec<br>٠                                                               | RMD PTOCLStr.dirPhsA  [ST]            | Direction of the fault for phase A  |         |  |
| <b>TE Rec FaultRecorder</b><br><b>Tale1</b>                                      | T. ID PTOCLStrafinPhsB  [ST]          | Direction of the fault for phase B  |         |  |
| <b>TDLn1</b> ProcessMenitor                                                      | THID PTOC1.5tr.dirPhsC  IST1          | Direction of the fault for phase C  |         |  |
| <b>ID</b> Ln1_OperationalValues                                                  | <b>RAID PTOCLStrFit.dirGe (ST)</b>    | General direction of the fault      |         |  |
| <b>IF Ln1 FundSymComp</b>                                                        | RTID PTOCLStrFit.dirPhs[ST]           | Direction of the fault for phase A  |         |  |
| <b>ID Lnl</b> Energy                                                             | THID PTOCLStrFit.dirPhs [ST]          | Direction of the fault for phase B  |         |  |
| <b>TRILAI</b> SwitchOntoFault                                                    | v. ID PTOCLStrFit.dirPhs [ST]         | Direction of the fault for phase C. |         |  |
| <b>DLn1 50510CJphA1</b>                                                          | TID PTOCZ.Str.dirGener[ST]            | General direction of the fault      |         |  |
| IELAI 5051NOCgndA1<br>٠                                                          | FLID PTOC2-StrutinPhsA  [ST]          | Direction of the fault for phase A  |         |  |
| In Ln1_67DirOC3phA1<br>١                                                         | T. ID_PTOC2.Str.dirPheB  [ST]         | Direction of the fault for phase B  |         |  |
| In Ln1_67NGFPgndSys1                                                             | THID PTOC2.Str.dirPhsC  ISTI          | Direction of the fault for phase C. |         |  |
| <b>TE CB1</b><br>٠                                                               | <b>MID PTOC2.StiFit.dirGe ISTI</b>    | General direction of the fault      |         |  |
| <b>In CB1</b> Fundamental                                                        | T. ID PTOC2.StrFit.dirPhs[ST]         | Direction of the fault for phase A  |         |  |
| <b>Til Mod2</b> Channell                                                         | RUID PTOC2.StrFit.dirPhs [ST]         | Direction of the fault for phase B  |         |  |
| <b>ID</b> Del<br>٠                                                               | ID PTOC2.StrFIt.dirPhs [ST]           | Direction of the fault for phase C  |         |  |

<span id="page-4-7"></span>*Figure 20 Protection information* 

Every signal can be used for assessment [\(Figure 21\)](#page-4-8). The green check mark indicates successful testing. This allows even those protection testers who are not familiar with IEC 61850 to perform and assess such tests.

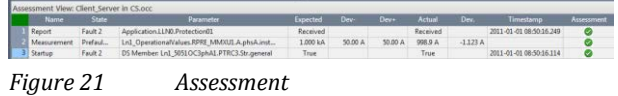

# <span id="page-4-8"></span>**8 For the future**

IEC 61850 offers the opportunity to handle protection parameters in data model. Even if not every senior protection engineer will like the idea of SCADA guys accessing the protection parameters, this offers new opportunities. Adaptive protection schemes become possible [\[10\]](#page-5-4) and test-able. New opportunities for supervision, set-actual comparison and setting groups are currently under discussion [\[11\].](#page-5-5)

## **Literature**

- <span id="page-4-0"></span>[1] IEC 61850-1 Ed. 2: 2013 Communication networks and systems for power utility automation - Part 1: Introduction and overview
- <span id="page-4-1"></span>[2] Schossig, W.; Schossig, T.: Protection Testing- A Journey through Time. PACWorld Conference 2011; Dublin
- <span id="page-4-2"></span>[3] IEC 61850-8-1 Ed. 2: 2011: Communication networks and systems for power utility automation - Part 8-1: Specific communication service mapping (SCSM) - Mappings to MMS (ISO 9506-1 and ISO 9506-2) and to ISO/IEC 8802-3
- <span id="page-4-3"></span>[4] IEC 61850-7-4 Ed. 2: 2010: Communication networks and systems for power utility automation - Part 7-4: Basic communication structure - Compatible logical node classes and data object classes
- [5] Schossig, T.: IEC 61850 Testing in Edition 2- A systematization. DPSP 2012; Birmingham
- <span id="page-5-0"></span>[6] CIGRE B5.32: FUNCTIONAL TESTING OF IEC 61850 BASED SYSTEMS. 2009
- <span id="page-5-1"></span>[7] FNN: IEC 61850 – Anforderungen aus Anwendersicht. 2004
- <span id="page-5-2"></span>[8] DKE AK 952.0.1: Applikationen mit Diensten der IEC 61850. 2007
- <span id="page-5-3"></span>[9] FNN: IEC 61850 aus Anwendersicht. 2013
- <span id="page-5-4"></span>[10] Scheerer, S.: Adaptiver Leitungsschutz. OMICRON Anwendertagung 2016; Darmstadt
- <span id="page-5-5"></span>[11] Harispuru, C.: Increasing efficiency with IEC 61850 protection parameters. IPTS 2015; Feldkirch

# **About the Author**

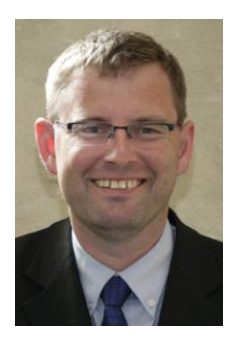

**Thomas Schossig** was born in Gotha (Germany) in 1970. He studied electrical engineering and power systems at Technical University of Ilmenau and received his master degree (Dipl.-Ing.) in 1998. After this he worked as SCADA engineer at VA<br>TECH SAT GmbH in SAT GmbH in Waltershausen (Germany) and took the team protection. In

2006 he changed to OMICRON electronics GmbH in Klaus (Austria). As a product manager in power utility communication (PUC) he is a member of standardization group and author of many papers covering IEC 61850 and protection testing.

OMICRON is an international company serving the electrical power industry with innovative testing and diagnostic solutions. The application of OMICRON products allows users to assess the condition of the primary and secondary equipment on their systems with complete confidence. Services offered in the area of consulting, commissioning, testing, diagnosis and training make the product range complete.

Customers in more than 140 countries rely on the company's ability to supply leadingedge technology of excellent quality. Service centers on all continents provide a broad base of knowledge and extraordinary customer support. All of this together with our strong network of sales partners is what has made our company a market leader in the electrical power industry.

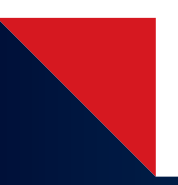

For more information, additional literature, and detailed contact information of our worldwide offices please visit our website.

**[www.omicron](http://www.omicron.at)energy[.com](http://www.omicronusa.com)**